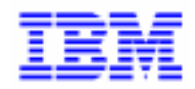

VisualAge Pacbase 2.5

## **VA PAC – TEAM CONNECTION BRIDGE REFERENCE MANUAL**

DDPTC000201A

Note

Before using this document, read the general information under "Notices" on the next page.

According to your license agreement, you may consult or download the complete up-to-date collection of the VisualAge Pacbase documentation from the VisualAge Pacbase Support Center at: http://www.software.ibm.com/ad/vapacbase/support.htm

Consult the Catalog section in the Documentation home page to make sure you have the most recent edition of this document.

#### **First Edition (October 1997)**

This edition applies to the following licensed programs:

- VisualAge Pacbase Version 2.0
- VisualAge Pacbase Version 2.5

Comments on publications (including document reference number) should be sent electronically through the Support Center Web site at: http://www.software.ibm.com/ad/vapacbase/support.htm

or to the following postal address: IBM Paris Laboratory VisualAge Pacbase Support [30, rue du Château des Rentiers](http://www.software.ibm.com/ad/vapacbase/support.htm) 75640 PARIS Cedex 13 FRANCE

When you send information to IBM, you grant IBM a nonexclusive right to use or distribute the information in any way it believes appropriate without incurring any obligation to you.

**@ Copyright International Business Machines Corporation 1983, 1999. All rights reserved.** 

Note to U.S. Government Users – Documentation related to restricted rights – Use, duplication or disclosure is subject to restrictions set forth in GSA ADP Schedule Contract with IBM Corp.

#### **NOTICES**

References in this publication to IBM products, programs, or services do not imply that IBM intends to make these available in all countries in which IBM operates. Any reference to an IBM product, program, or service is not intended to state or imply that only that IBM product, program, or service may be used. Subject to IBM's valid intellectual property or other legally protectable rights, any functionally equivalent product, program, or service may be used instead of the IBM product, program, or service. The evaluation and verification of operation in conjunction with other products, except those expressly designated by IBM, are the responsibility of the user.

IBM may have patents or pending patent applications covering subject matter in this document. The furnishing of this document does not give you any license to these patents. You can send license inquiries, in writing, to:

Intellectual Property and Licensing International Business Machines Corporation North Castle Drive, Armonk, New-York 10504-1785 USA

Licensees of this program who wish to have information about it for the purpose of enabling: (i) the exchange of information between independently created programs and other programs (including this one) and (ii) the mutual use of information which has been exchanged, should contact:

IBM Paris Laboratory SMC Department 30, rue du Château des Rentiers 75640 PARIS Cedex 13 FRANCE

Such information may be available, subject to appropriate terms and conditions, including in some cases, payment of a fee.

IBM may change this publication, the product described herein, or both.

#### **TRADEMARKS**

IBM is a trademark of International Business Machines Corporation, Inc.

AIX, AS/400, CICS, CICS/MVS, CICS/VSE, COBOL/2, DB2, IMS, MQSeries, OS/2, PACBASE, RACF, RS/6000, SQL/DS, TeamConnection, and VisualAge are trademarks of International Business Machines Corporation, Inc. in the United States and/or other countries.

Java and all Java-based trademarks and logos are trademarks of Sun Microsystems, Inc. in the United States and/or other countries.

Microsoft, Windows, Windows NT, and the Windows logo are trademarks of Microsoft Corporation in the United States and/or other countries.

UNIX is a registered trademark in the United States and/or other countries licensed exclusively through X/Open Company Limited.

All other company, product, and service names may be trademarks of their respective owners.

iv

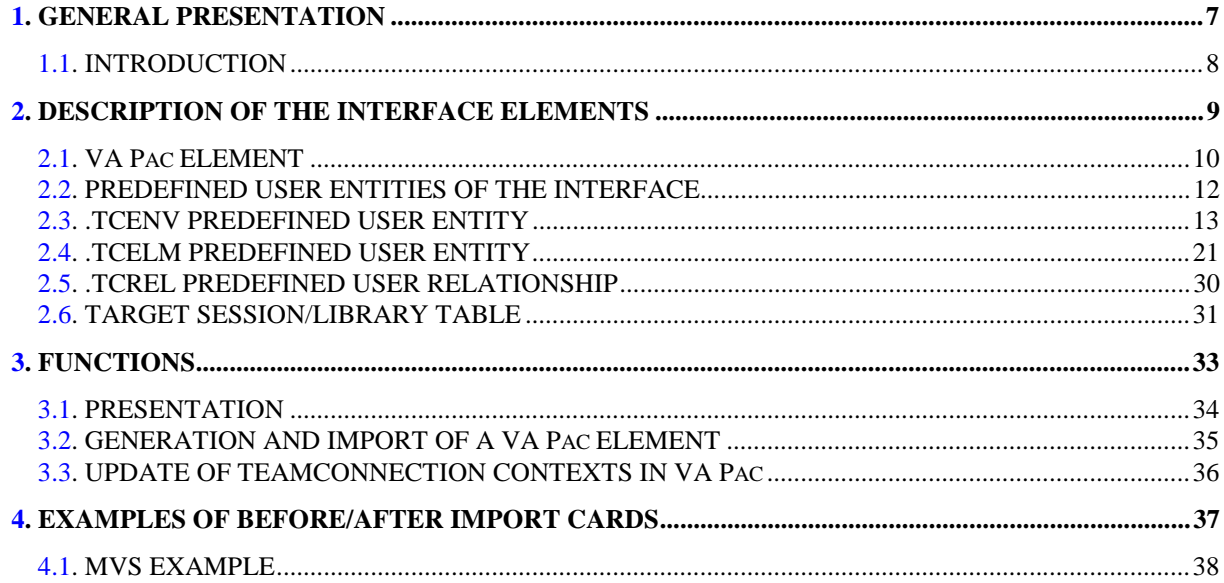

vi

 **PAGE 7**

 **VisualAge Pacbase - Reference Manual VA Pacbase-TEAMCONNECTION Interface GENERAL PRESENTATION** 1

## **1. GENERAL PRESENTATION**

## <span id="page-7-0"></span>*1.1. INTRODUCTION*

#### **INTRODUCTION**

TeamConnection is an integrated configuration management product which manages source programs, load modules, JCL, etc. It provides control functions and development guidelines for applications and for their operational implementation.

The VA Pac/TeamConnection Interface allows you to integrate VA Pac generated objects into the TeamConnection management environment.

The Interface enables the user to know:

- in VA Pac, the TeamConnection "target" contexts where the generated objects are managed: Family, Component, Release and WorkArea;
- in TeamConnection, the "source" context of these objects in VA Pac: Library Code, Session Number, User Code, Generation Date and Time. The "source" context is defined in the "Configurable Fields" specific to the Interface.

 **PAGE 9**

 **VisualAge Pacbase - Reference Manual VA Pacbase-TEAMCONNECTION Interface DESCRIPTION OF THE INTERFACE ELEMENTS 2**

## **2. DESCRIPTION OF THE INTERFACE ELEMENTS**

## <span id="page-9-0"></span>*2.1. VA Pac ELEMENT*

#### GENERATED VISUALAGE PACBASE OBJECT

The VisualAge Pacbase/TeamConnection interface manages objects generated from the following VisualAge Pacbase entity occurrences:

- . Program entity (P)
- . Screen entity (O)
- . Database Block entity (B)
- . the Copy clauses of the Data Structure entity (D)

Each generated VisualAge Pacbase object becomes a VisualAge Pacbase Part in TeamConnection.

The generated VisualAge Pacbase object is managed in TeamConnection as a generated source, or as a Load Program.

A VisualAge Pacbase entity can correspond to several generated objects, stored in several TeamConnection contexts. It can then correspond to several VisualAge Parts in TeamConnection.

The specificity of a generated VisualAge Pacbase object in TeamConnection is the presence of the following "Configurable Fields":

- . "PacbaseProductReference", which contains the name of the product which originated the object;
- . "PacbaseLogicalName", which contains the internal code of the VisualAge Pacbase database,
- . "PacbaseElementContext", which contains the VisualAge Pacbase context in which the object was generated. This context is constituted of the following parts:
- . Nature of the VA Pac object (=Entity code: P, O, B, D)
- . Code of the generated VA Pac Entity occurrence
- . VA Pac object code (external VA Pac name)
- . Internal code of the VA Pac database

#### **DESCRIPTION OF THE INTERFACE ELEMENTS 2**<br>
VA Pac ELEMENT 1  **VA Pac ELEMENT 1**

- . Library code
- . Generation session number
- . Generation date
- . Generation time
- . User code

## <span id="page-11-0"></span>*2.2. PREDEFINED USER ENTITIES OF THE INTERFACE*

#### THE PREDEFINED USER ENTITIES OF THE INTERFACE

The TeamConnection context of the generated VisualAge Pacbase objects is memorized in the VisualAge Pacbase dictionary. So the VisualAge Pacbase user can spot each generated object in TeamConnection environment.

The default TeamConnection target environments, where VisualAge Pacbase elements are imported, can be defined in the .TCENV predefined User Entity. A default TeamConnection target environment corresponds to an occurrence of this User Entity. Each default Teamconnection target environment can present a list of VisualAge Pacbase entities to be generated. A description of this User Entity is reserved for each entity type.

The information related to the TeamConnection context of ONE VisualAge Pacbase entity occurrence is stored in ONE occurence of the .TCELM predefined User Entity.

The VisualAge Pacbase entity is linked with the occurrence of the .TCELM or .TCENV User Entity via the .TCREL predefined relationship.

Before the first generation, the user must define the TeamConnection target environment where the Visualage Pacbase element is to be imported. This target environment must be defined:

- . either on the definition of the occurrence of the .TCENV User Entity. The generated object must be present in one of the entity descriptions.
- . or on the definition of the occurrence of the .TCELM User Entity.

The default TeamConnection target environment is taken into account in the following priority order:

- . definition of the occurrence of the .TCELM User Entity,
- . definition of the occurrence of the .TCENV User Entity.

## <span id="page-12-0"></span>*2.3. .TCENV PREDEFINED USER ENTITY*

#### THE .TCENV USER ENTITY

The .TCENV User Entity supplied at installation enables the user to define the default TeamConnection environments and the VisualAge Pacbase elements which will be imported into them at the time of generation. The call type of .TCVENV is 7A. Its structure is constituted of the following parts:

- . the definition of the default TeamConnection target environment for the generation of the VisualAge Pacbase element (definition),
- . the list of Programs to be generated in this environment (description -D1),
- . the list of Screens to be generated in this environment (description -D2),
- . the list of DBD Blocks to be generated in this environment (description -D3),
- . the list of Copy Data to be generated in this environment (description -D4).

### DEFINITION OF THE DEFAULT TARGET TEAMCONNECTION ENVIRONMENT

An occurrence of the .TCENV User Entity corresponds to a target TeamConnection environment into which the VisualAge Pacbase ELEMENTs are imported. It must be defined in the VisualAge Pacbase Library and Session where the information related to the Teamconnection environments is stored, in the VisualAge Pacbase element which corresponds to an occurrence of the .TCELM User Entity (see TARGET LIBRARY/SESSION TABLE).

The TeamConnection target environment comprises the following information:

- . the FAMILY code
- . the COMPONENT code
- . the RELEASE code
- . the WORKAREA code

The call type of the .TCENV User Entity is 7A.

--> VA Pac choice: \$7Aeeeeee (with eeeeee: UEO code).

#### **DESCRIPTION OF THE INTERFACE ELEMENTS 42 POSTAGE FOR A SET ASSESSED ASSESSED ASSESSED ASSESSED ASSESSED ASSESSED ASSESSED ASSESSED ASSESSED ASSESSED ASSESSED ASSESSED ASSESSED ASSESSED ASSESSED ASSESSED ASSESSED ASSESSED .TCENV PREDEFINED USER ENTITY 3**

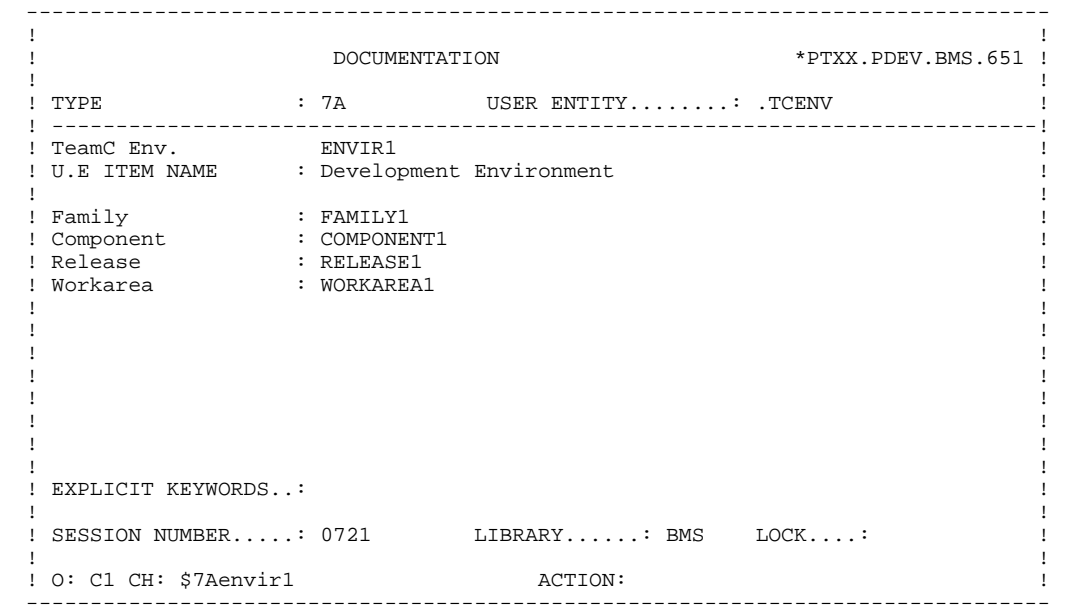

### LIST OF VisualAge Pacbase ENTITIES TO BE GENERATED

Several VisualAge Pacbase entities can be generated in the same TeamConnection Environment. At this level the user indicates the list of VisualAge Pacbase entities to be generated into this same TeamConnection Environment.

The .TCENV User Entity has 4 descriptions. Each corresponds to the list of an entity type to be generated. These are:

- . the list of Programs (-D1 description)
- . the list of Screens (-D2 description)
- . the list of DBDs (-D3 description)
- . the list of Copy Data (-D4 desription)

 $\rightarrow$ VA Pac choice: \$7BeeeeeeDn (with eeeeee = UEO code and n = description number)

#### **DESCRIPTION OF THE INTERFACE ELEMENTS 42 POSTAGE FOR EXAMPLE 22**<br>THE PREPARE FOR THE STATE AND STATE AND THE STATE AND THE STATE AND STATE AND STATE AND STATE AND STATE AND STA  **.TCENV PREDEFINED USER ENTITY 3**

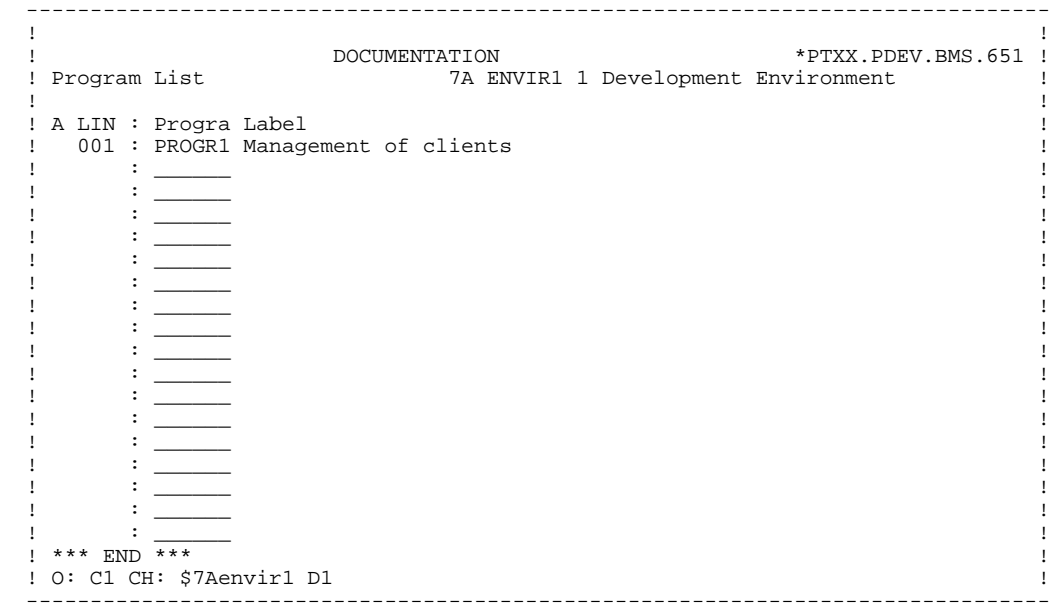

#### **DESCRIPTION OF THE INTERFACE ELEMENTS 42 PROPERTION CONSUMING ASSESSMENT ASSESSMENT RESOURCE ASSESSMENT RESOURCE .TCENV PREDEFINED USER ENTITY 3**

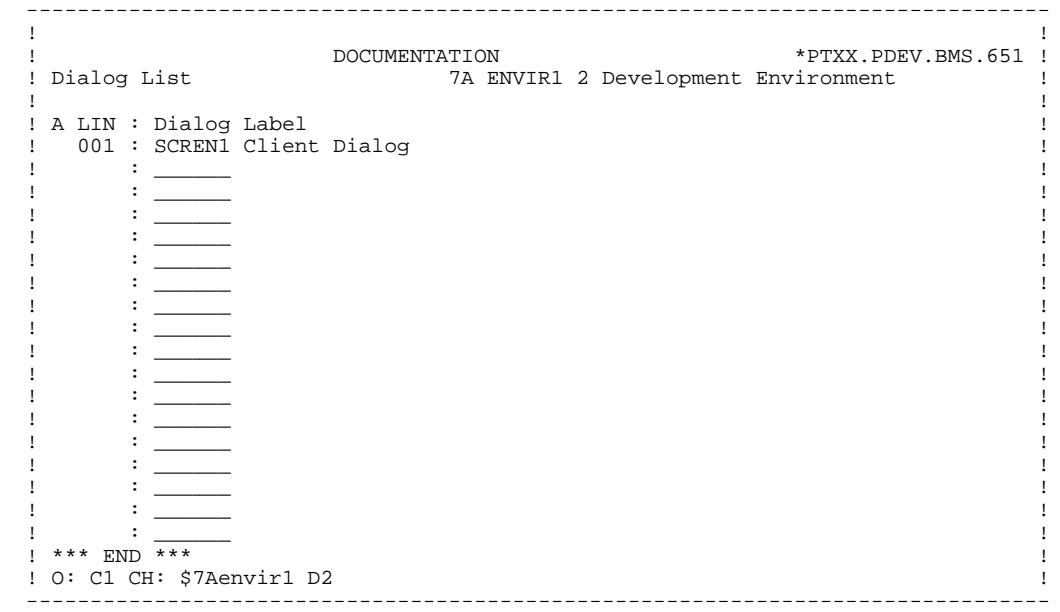

#### **DESCRIPTION OF THE INTERFACE ELEMENTS 42 POSTAGE FOR EXAMPLE 22**<br>THE PREPARE FOR THE STATE AND STATE AND THE STATE AND THE STATE AND STATE AND STATE AND STATE AND STATE AND STA  **.TCENV PREDEFINED USER ENTITY 3**

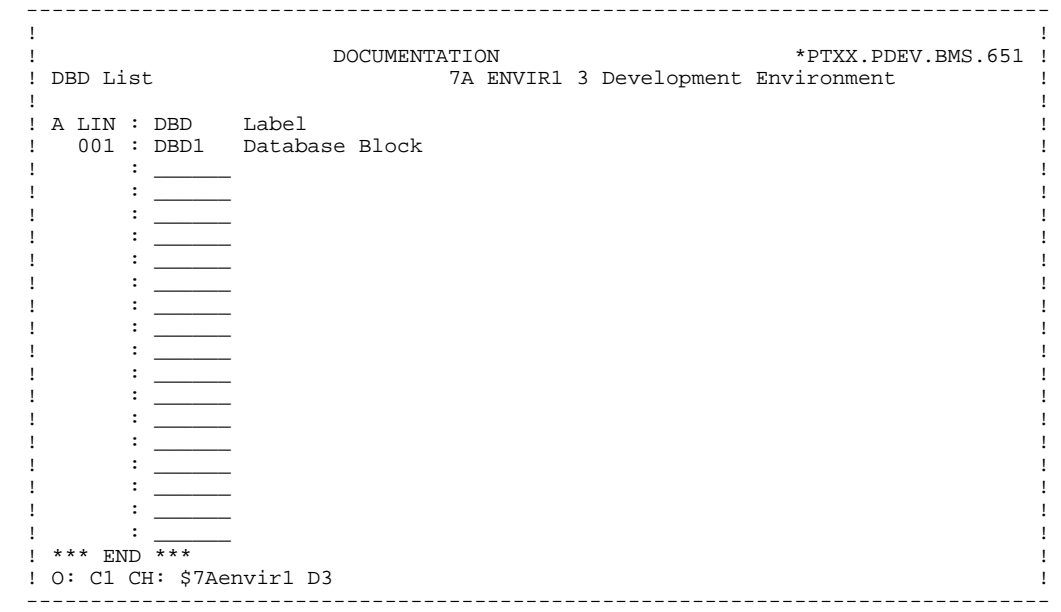

#### **DESCRIPTION OF THE INTERFACE ELEMENTS 42 POSTAGE FOR EXAMPLE 22**<br>THE PREPARE FOR THE STATE AND STATE AND THE STATE AND THE STATE AND STATE AND STATE AND STATE AND STATE AND STA  **.TCENV PREDEFINED USER ENTITY 3**

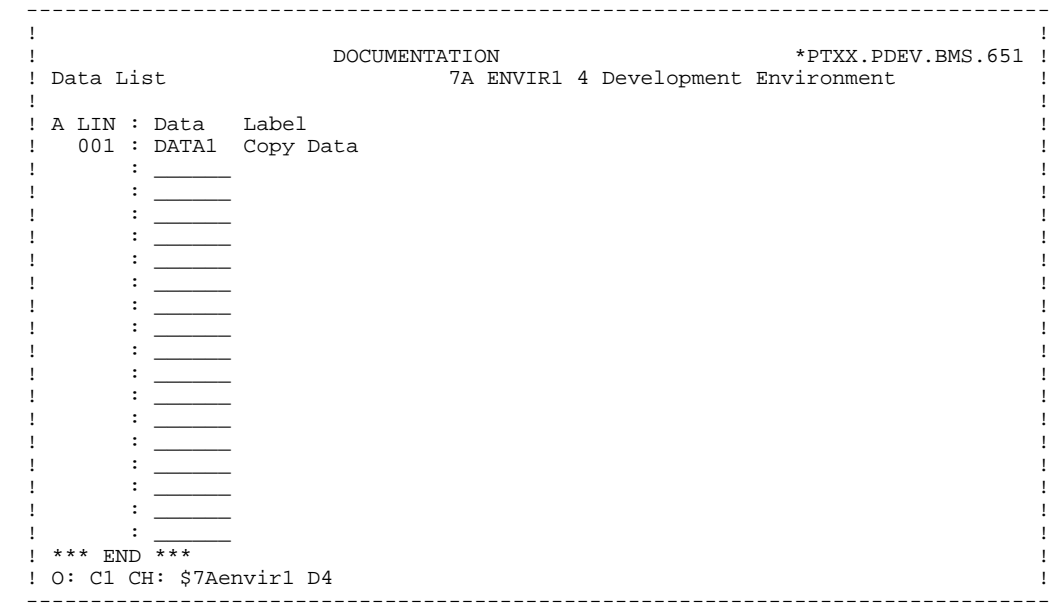

### <span id="page-20-0"></span>*2.4. .TCELM PREDEFINED USER ENTITY*

#### THE .TCELM USER ENTITY

The .TCELM User Entity supplied at the time of installation supports the Teamconnection information of a VA Pac ELEMENT. The call type of .TCELM is 7B. Its structure is constituted of the following parts:

- the definition of the default TeamConnection target environment for the generation of the VA Pac element (definition),
- the description of the TeamConnection environments where the objects generated from the VA Pac element are managed (-D1 description),
- the charactersitics of the last action carried out on the objects of the VA Pac element (-D2 description);
- the characteristics of the different versions of the VA Pac element in TeamConnection (-D3 description).

If there is no occurrence of the .TCELM User Entity corresponding to the occurrence of the VA Pac entity, the Interface creates it when updating the TeamConnection contexts of the entity in VA Pac. Subsequently it updates the contents of this UEO after the successive generations.

#### DEFINITION OF THE DEFAULT TEAMCONNECTION TARGET ENVIRONMENT IN THE ENTITY

Before the first generation, if the VisualAge Pacbase ELEMENT is not defined in the list of the entities to be generated in an occurrence of the .TCENV User Entity, the user must create an occurrence of the .TCELM User Entity to indicate the TeamConnection target environment where the generated VA Pac ELEMENT will be imported. The occurrence must be defined in the VisualAge Pacbase library and session where the information related to the TeamConnection environments is stored.

Rule: The User Entity Occurrence code that is created must be identical to the VA Pac entity code to be generated.

The Teamconnection target environment includes the following information:

- . FAMILY code
- . COMPONENT code
- . RELEASE code
- . WORKAREA code
- . VisualAge Pacbase ELEMENT (Program) code or
- . VisualAge Pacbase ELEMENT (Screen) code or
- . VisualAge Pacbase ELEMENT (Database Block) code or
- . VisualAge Pacbase ELEMENT (Copy Data) code

The VA Pac ELEMENT code links the User Entity Occurrence with the Va Pac Entity. To make it possible, the VA Pac entity must be defined in a library whose level is equal to or higher than the definition library of the User Entity Ocurrence.

The call type of the .TCELM User Entity is 7B.

 $\rightarrow$  VA Pac choice: \$7Beeeeee (with eeeeee = UEO code).

#### **DESCRIPTION OF THE INTERFACE ELEMENTS 4** 2<br> **EXECUTE:** TO PERFORM THE PARTLE POST AND THE PARTLE POST AND THE PARTLE POST AND A  **.TCELM PREDEFINED USER ENTITY 4**

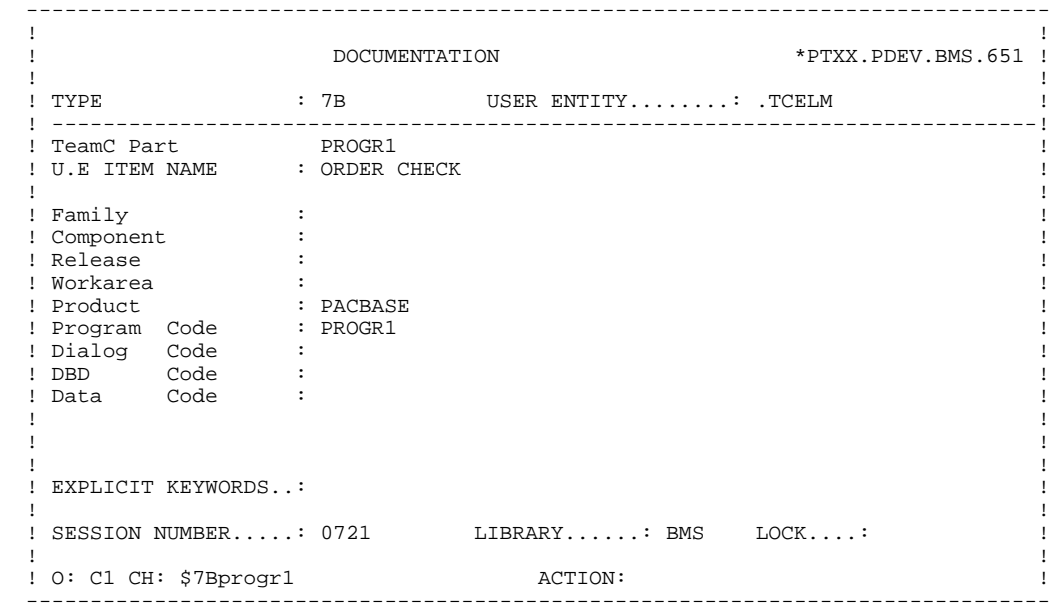

#### DESCRIPTION OF THE TEAMCONNECTION ENVIRONMENTS OF THE **ENTITY**

A VisualAge Pacbase entity may originate several generated objects managed in several different TeamConnection environments. This description enables the user to view the list of the TeamConnection environments for this entity.

The description of the TeamConnection environments for this entity includes the following information:

- . The type and code of the entity
- . The TeamConnection context of the entity.
- $\rightarrow$  VA Pac choice: \$7B eeeeee D1 (with eeeeee = UEO code)

#### DESCRIPTION OF THE INTERFACE ELEMENTS .TCELM PREDEFINED USER ENTITY

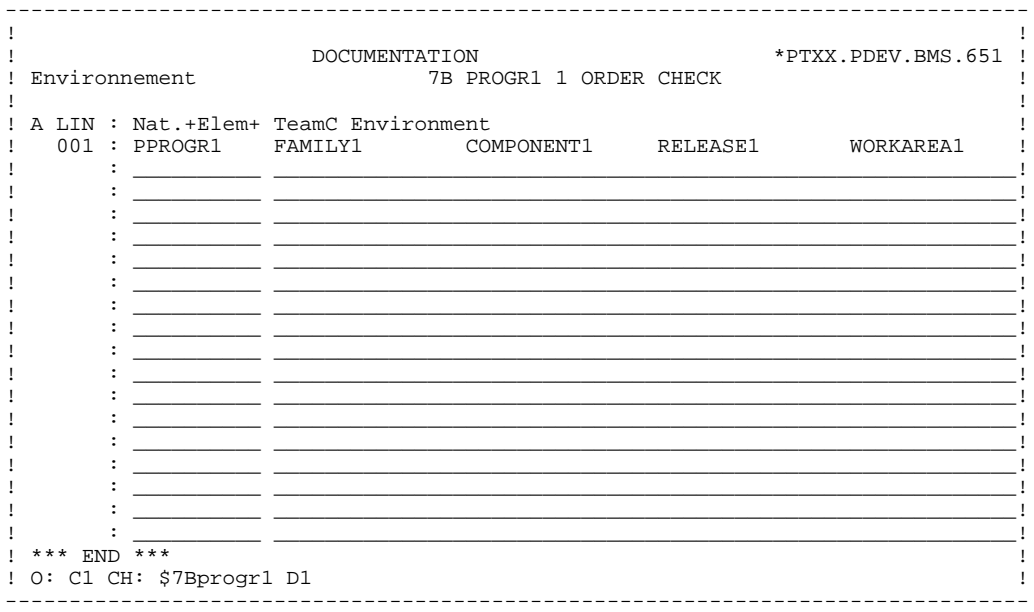

25

 $\overline{2}$ 

 $\overline{4}$ 

#### DESCRIPTION OF THE LAST ACTION ON THE ENTITY OBJECTS

This description is updated when TeamConnection contexts are updated in VisualAge Pacbase. So it is in read-only mode. It memorizes the characteristics of the last action carried out on the entity's generated objects.

#### It comprises the following information:

 . the code of the last action . the date of the last action . the time of the last action . the user code carrying out the last action

To each description line of the displayed TeamConnection target environment corresponds a description line, with the same line number, for the VisualAge Pacbase entity in TeamConnection.

 $\rightarrow$  VA Pac Choice: \$7B eeeeee D2 (with eeeeee = UEO code).

#### DESCRIPTION OF THE INTERFACE ELEMENTS .TCELM PREDEFINED USER ENTITY

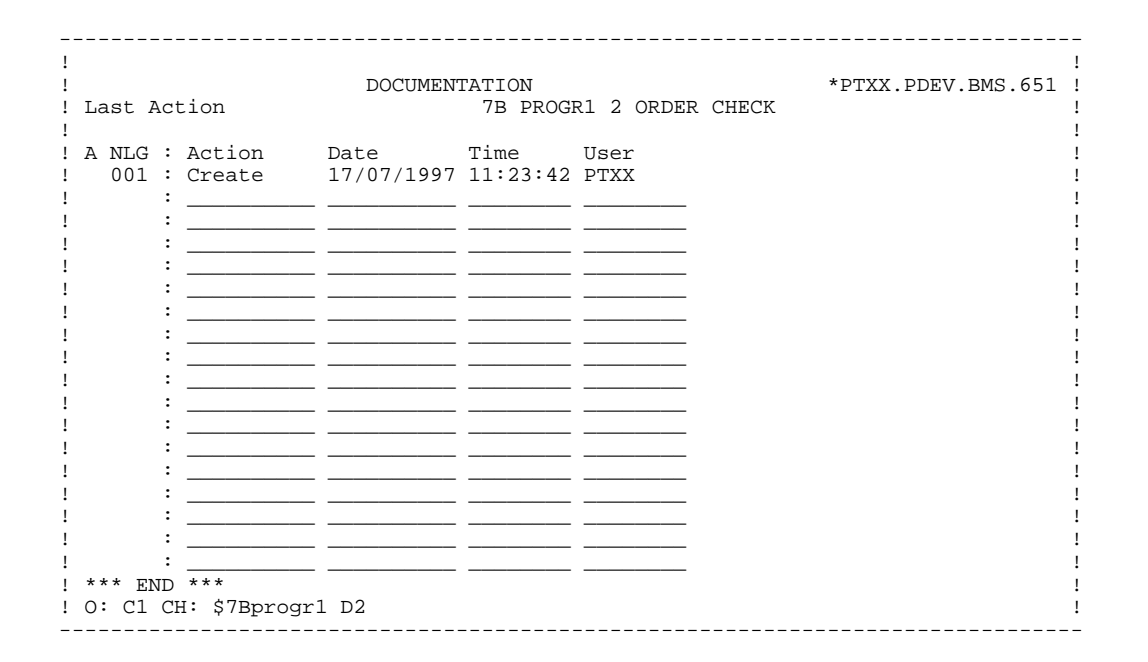

27

 $\overline{2}$ 

 $\overline{\mathbf{4}}$ 

#### DESCRIPTION OF THE VA Pac ENTITY IN TEAMCONNECTION

This description is updated when TeamConnection contexts are updated in VisualAge Pacbase. So it is in read-only mode. It memorizes the characteristics of the generated VisualAge Pacbase entity in TeamConnection.

The description contains the following information:

- . Entity generation date
- . Entity generation time
- . VisualAge Pacbase User Code
- . Library code and session number of generation.

The library code is useful if the generation library is different from the library in which the information on TeamConnection contexts is stored.

To each description line of the displayed TeamConnection target environment corresponds a description line, with the same line number, for the VisualAge Pacbase entity in TeamConnection.

 $\rightarrow$  VA Pac choice: \$7B eeeeee D3 (with eeeeee = UEO code)

#### DESCRIPTION OF THE INTERFACE ELEMENTS .TCELM PREDEFINED USER ENTITY

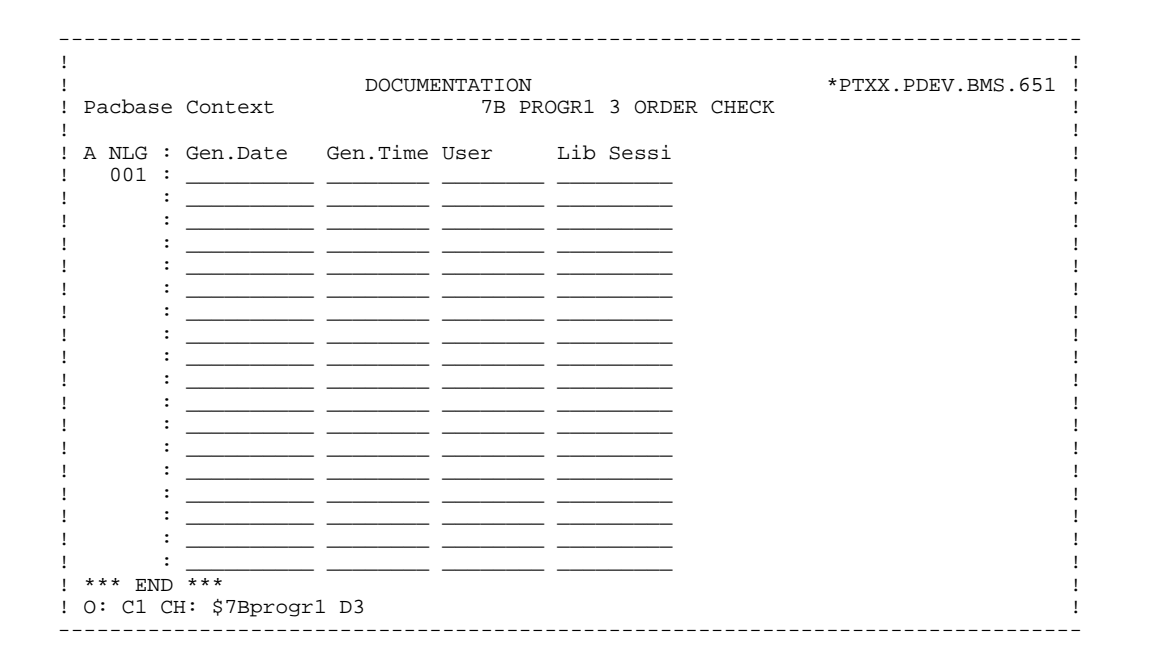

 $29$ 

 $\overline{2}$ 

 $\overline{\mathbf{4}}$ 

## <span id="page-29-0"></span>*2.5. .TCREL PREDEFINED USER RELATIONSHIP*

### .TCREL RELATIONSHIP

The .TCREL predefined User Relationship which is supplied at installation allows to link the VisualAge Pacbase entity with the occurrence of the .TCENV User Entity or the .TCELM User Entity.

The existence of these links at the entity level allows the user to know if the generated objects are managed in TeamConnection.

By default, this relationship is created by the presence of the entity code in the description of the default environment when the Occurrence of the .TCENV User Entity or of the .TCELM User Entity is created.

The VisualAge Pacbase entity must be defined in a library whose level is equal to or higher than that of the UEO and it must be in the same session (see TARGET LIBRARY/SESSION TABLE).<br>--> VA Pac choice: P pppppp XQ (pppppp = Program code)

--> VA Pac choice: P pppppp XQ (pppppp = Program code) O oooooo XQ (oooooo = Screen code) ...

<span id="page-30-0"></span> **DESCRIPTION OF THE INTERFACE ELEMENTS 2 TARGET SESSION/LIBRARY TABLE 6**

## *2.6. TARGET SESSION/LIBRARY TABLE*

#### TARGET LIBRARY/SESSION TABLE

The TeamConnection environments which manage the generated Objects are stored in VA Pac in the form of occurrences of the predefined .TCELM or .TCENV User Entities.

As for all entities in the VA Pac Specifications Dictionary, these occurrences (UEO) can be found in different libraries and sessions. By default, TeamConnection information is uploaded to the library/session environment from which it was generated.

The TARGET LIBRARY/SESSION TABLE allows the administrator to customize the library/session environments which are used to manage TeamConnection information in VA Pac. The table enables him/her to choose a target library for one or more generation libraries and a target session for one or more ranges of generation sessions. The target session can be the current session or a frozen session.

#### Example: Target library

A VA Pac database can be represented as follows:

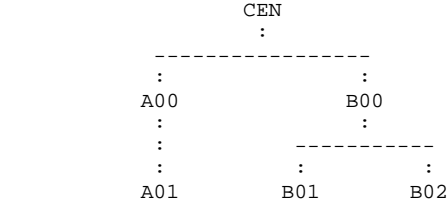

Let us suppose that the administrator wants to store the TeamConnection data of the generated objects from all libraries in CEN, and to keep TeamConnection data from the A00 library in A00.

#### In this example, the administrator will have to write the following parameters in the Target Library/Session Table:

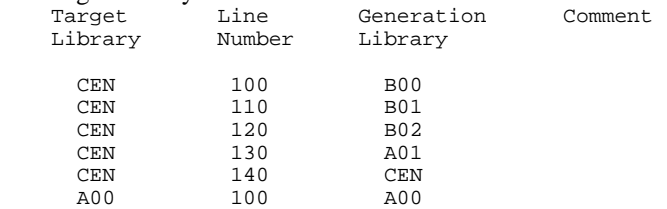

#### Example: Target session

In this example, the administrator decides that:

- . the TeamConnection information of the VA Pac Objects generated in a session older than or equal to session 1200T must be brought forward into the 1200T session;
- . the information between session 1300T and session 1400T must remain in the generation session;
- . the information between sessions 1501T and 2100T must be be brought forward into the 2100T session;
- . the information from a session higher than session 2100T must be brought forward into the current session.

For this example, the administrator will have to write the following parameters in the TARGET LIBRARY/SESSION TABLE:

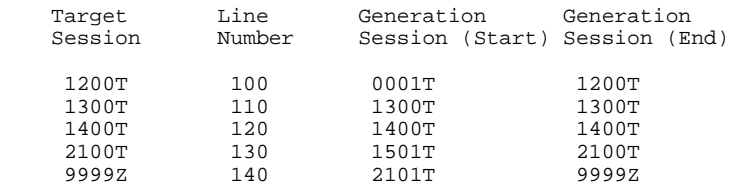

 **PAGE 33**

<span id="page-32-0"></span> **VisualAge Pacbase - Reference Manual VA Pacbase-TEAMCONNECTION Interface FUNCTIONS 3**

# **3. FUNCTIONS**

### <span id="page-33-0"></span>*3.1. PRESENTATION*

#### **INTRODUCTION**

The VisualAge Pacbase/TeamConnection Interface permits:

- the automatic recognition in TeamConnection of the VisualAge objects, as soon as they are generated,
- the standard management of these objects in TeamConnection,
- On-line consultation in VisualAge Pacbase of the TeamConnection environments in which the objects are managed.
- consultation in TeamConnection of the VisualAge Pacbase "source" environments of these objects.

The interface has two phases:

- Generation of VA Pac entities and import of the VA Pac generated objects in TeamConnection
- Update of the Teamconnection contexts for the generated objects in VisualAge Pacbase.

## <span id="page-34-0"></span>*3.2. GENERATION AND IMPORT OF A VA Pac ELEMENT*

#### GENERATION AND IMPORT OF A VisualAge Pacbase ELEMENT

VA Pac objects are imported or manipulated in TeamConnection via the "Create" Action. They are then handled in TeamConnection as any other object via the other available TeamConnection commands.

VA Pac objects can be imported into TeamConnection directly at the time of VA Pac generation via the GPRT generation procedure which outputs a generated source. The source is preceded and followed by JCL lines which come from the VA Pac Before/After card options (see the USER INTERFACE GUIDE).

The execution of the GPRT procedure must be followed by the execution of the TCGP procedure which analyzes the result of the generated source and generates the import command of the generated object in Teamconnection. The user must then enter, in the before/after cards, the following JCL line via which he/she obtains the import commands of the generated object in TeamConnection:  $\frac{1}{*}$  \$PACINF=-

The generated object and TeamConnection commands are then transferred to the TeamConnection environement. These commands are executed in local mode to import the generated object itself.

The coding of these Before/After cards depends on the operating system where VA Pac is installed, as well as the transfer software and comunication protocol available on site.

If there is no transfer software on site, the user has to transfer manually the generation results to the TeamConnection environment and execute them in the TeamConnection environment.

## *3.3. UPDATE OF TEAMCONNECTION CONTEXTS IN VA Pac*

### UPDATE OF TEAMCONNECTION CONTEXTS IN VA Pac

To update the TeamConnection contexts of the generated objects in VisualAge Pacbase, the user must perform the following operations, successively:

- Search for VisualAge Pacbase objects managed in TeamConnection by executing the PTC\_CITC command on TeamConnection host with the following parameters:
- . the file including the list of Teamconnection environments to be searched for is constitued of the FAMILY, RELEASE and WORKAREA codes,
- . the internal code of the VA Pac database,
- . the result file including the list of selected VA Pac elements.
- Transfer of the result file into VisualAge Pacbase environment,
- Execution on the host of the TCCI procedure which generates update transactions as input to the VA Pac UPDT procedure.

 **PAGE 37**

 **VisualAge Pacbase - Reference Manual VA Pacbase-TEAMCONNECTION Interface EXAMPLES OF BEFORE/AFTER IMPORT CARDS 4**

## **4. EXAMPLES OF BEFORE/AFTER IMPORT CARDS**

## *4.1. MVS EXAMPLE*

#### Example of Before/After Cards

The following is an example of the use of Before/After cards in a batch program (see the Operations Manual, Adminstrator's Guide, Chapter Database Management Utilities, Subchapter PARM: Updating User Parameters for details on the type of 'x' options and examples of 'y' option codes defined below).

Files are transferred between environments by FTP, via TCP/IP communication protocol. Jobs are managed remotely via REMOTE SHELL. If these tools are not available, the user performs these operations manually.

The parameters are the following:

- .1 partitioned work file
- .2 TCP/IP destination address of the transfer
- .3 and 4: FTP user code and password defined in the TRUSERS table
- .5 interface directory

#### .GENERATED PROGRAM BEFORE CARDS

These cards enable you to allocate a temporary storage PDS before any generation.

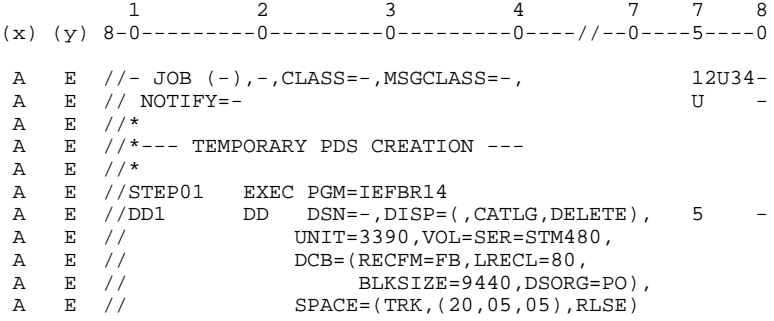

#### .GENERATED PROGRAM BEFORE CARDS

They enable the user to store the generated source in the allocated temporary PDS.

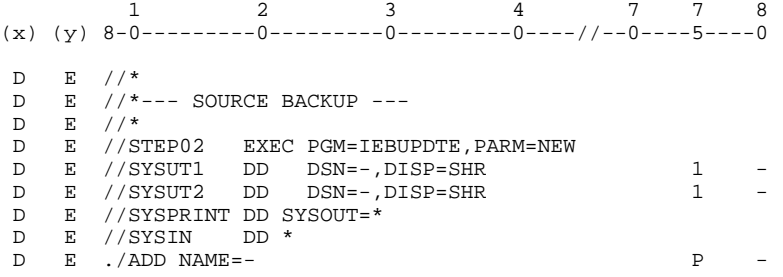

#### .GENERATED PROGRAM AFTER CARDS

They enable the user to:

- . store the result of generated import actions,
- . store the formatting command of these generated actions,
- . transfer these files locally by FTP via TCP/IP,
- . Execute remotely (via REMOTE SHELL) the formatting command of these actions and their execution.

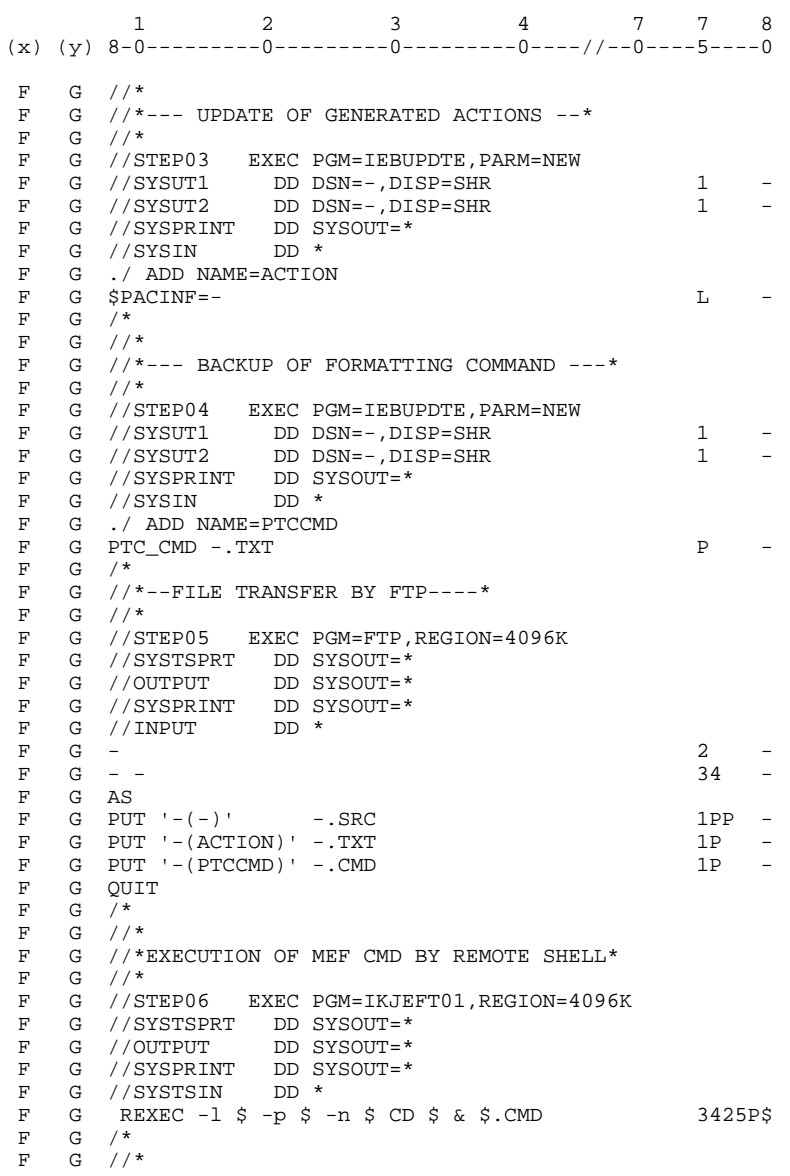

.GENERATED PROGRAM QUEUE CARDS

They enable the user to clear temporary storage. 1 2 3 4 7 7 8 (x) (y) 8-0---------0---------0---------0----//--0----5----0 Z G  $//*$  Z G //\*--- CLEAR TEMPORARY STORAGE ----\* Z G //\* Z G //STEP07 EXEC PGM=IEHPROGM,COND=EVEN EXAMPLE CONSUMING CONTROLLY CONSUMED TO A CONSUMING CONSUMING A CONSUMING CONSUMING CONSUMING CONSUMING CONSUMING CONSUMING CONSUMING CONSUMING CONSUMING CONSUMING CONSUMING CONSUMING CONSUMING CONSUMING CONSUMING CONSUMIN z G //DD1 DD<br>z G //SYSPRINT DD<br>z G //SYSIN DD Z G //SYSIN DD \* Z G UNCATLG DSNAME=- 5 - Z G SCRATCH DSNAME=-,VOL=3390=STM480 5 - Z G /\* Z G  $//*$ Z G //

If FTP and REMOTE SHELL are not available, the user first transfers the generated object and the import command file to the TeamConnection environment and runs, on TeamConnection host, the PTC\_CMD command with the import command file as parameter.

#### EXAMPLE: Job generation submit screens

- 1. Validated JCL lines for the execution of the generation procedure (operation code 'C4'),
- 2. Generation and print command lines corresponding to the screen obtained with the 'GP' choice (operation code 'C1').

See the 'USER INTERFACE GUIDE', Chapter 'GENERATION PRINT' for more details on job generation submit screens.

GPRT (see below the JCL lines) initiates the generation of the VA Pac element. TCGP (see same JCL) submits a job which imports the generated VA Pac element in TeamConnection.

#### **EXAMPLES OF BEFORE/AFTER IMPORT CARDS 4 MVS EXAMPLE 1**

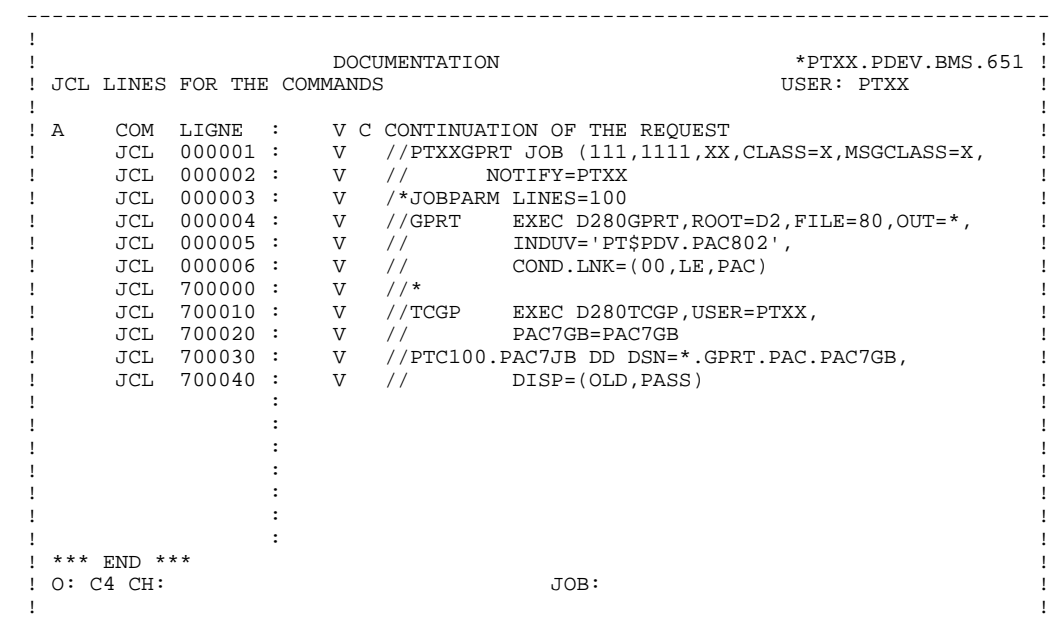

--------------------------------------------------------------------------------

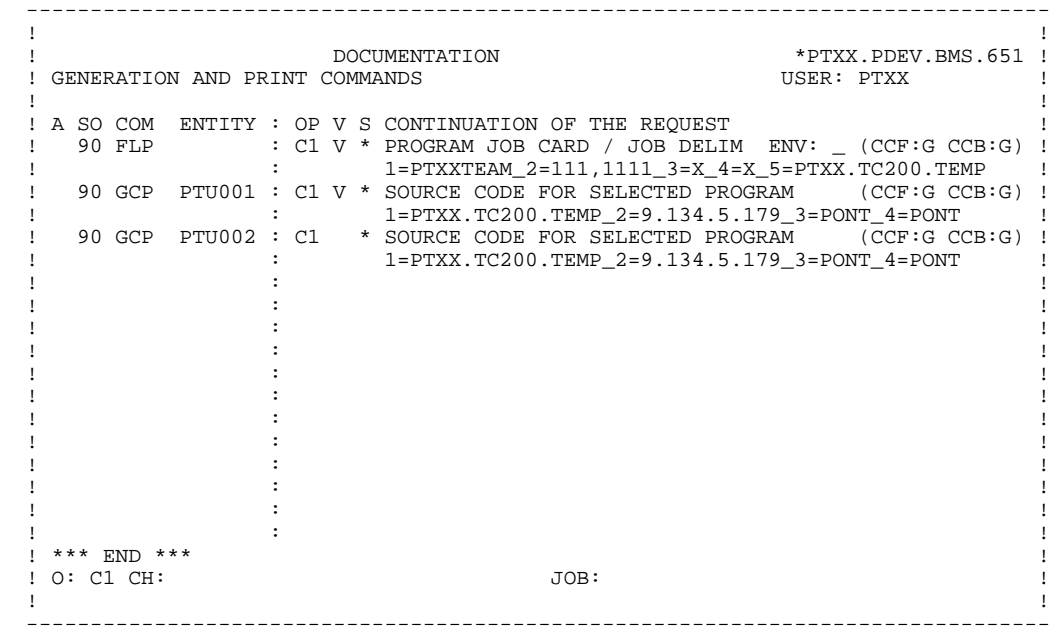